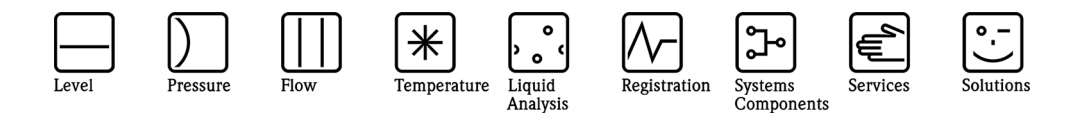

Zusatzbetriebsanleitung

# ASP Station 2000

Option Fäko 2000 mit Sondersoftware LDA90Xa

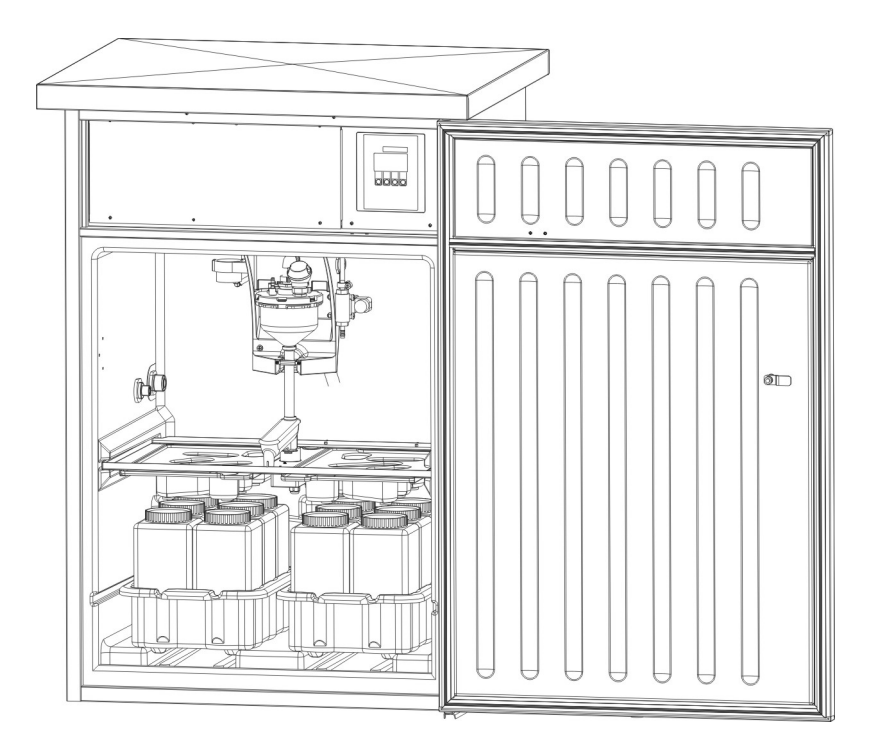

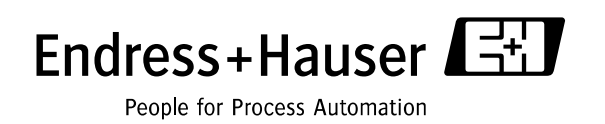

BA230R/09/de/03.06 71025678

# *Zusatzbetriebsanleitung für ASP Station 2000 Option Fäko 2000*

# 1 Allgemeines zum stationären Probenehmer ASP Station 2000

Der Probenehmer erfüllt alle Anforderungen des Standardproduktes. Alle grundlegenden Informationen wie technische Daten, Montage- und Installationshinweise, Elektrischer Anschluss, Programmierung, Sicherheitshinweise und dergleichen sind in der Betriebsanleitung des Standardproduktes enthalten.

Alle technischen Änderungen und Erweiterungen der Option sind in dieser Zusatzbetriebsanleitung beschrieben.

# 2 Funktionsumfang Option "Fäko 2000"

Mit der Option Fäko 2000 können folgende erweiterte Funktionalitäten erreicht werden:

- Probenahme unter Druck bis 0,8 bar
- Spülung der Ansaugleitung
- Spülung des Dosierglases
- 4 zusätzliche Relais zur Ventilansteuerung, alle Standardfunktionen anwählbar
- Enthält Funktionalitäten des Standardgerätes

Es können alle Funktionserweiterungen autark voneinander betrieben werden.

# 3 Einstellungen und Funktionalität der Erweiterungen

# *3.1 Funktionalität Druckprobenahme bis 0,8 bar und Spülung*

Vor Beginn des Entnahmevorganges wird durch den Probenehmer zunächst in Dosiergefäß und Ansaugleitung Druck aufgebaut. Anschließend wird die Ansaugleitung mittels Kugelhahn zur Druckleitung geöffnet, damit das Medium in das Dosiergefäß strömen kann. Sobald der max. Füllstand im Dosiergefäß durch die Mediumserkennung erfasst wird, kann vom Probenahmesystem der Ausblasvorgang bzw. Dosiervorgang gestartet werden. Hierzu muss in das Dosiergefäß Luft gepumpt werden - dieser Überdruck bewirkt ein Zurückdrängen des überschüssigen Mediums zur Druckleitung. Nach Ablauf der einstellbaren Dosierzeit wird der Stellantrieb geschlossen. Die separierte Probenmenge im Dosiergefäß steht noch unter Prozessdruck, deshalb muss zunächst ein Druckausgleich erfolgen. Hierzu wird durch Öffnen eines Pneumatikventils der Überdruck im Dosiergefäß abgebaut. Anschließend kann die Probenmenge über den Verteilerarm in eine definierte Probenflasche abgelassen werden.

Zur Spülung der medienberührenden Teile wie Dosierglas und Ansaugleitung wird der Verteilerhahn nun auf eine Ablassposition gedreht und Ansaugleitung und Dosierglas nacheinander gespült. Zum Ausgleich eventueller Druckunterschiede in einzelnen Leitungsteilen wird die Vakuumpumpe kurz eingeschaltet. Anschließend fährt der Verteilerhahn auf seine ursprüngliche Flaschenposition zurück.

Probenahme aktiv Quetschung schliessen Druckaufbau Ausblasen Ansaugen Dosieren unter Druck Druckausgleich Ablassen Drehhahn fährt auf Spülposition Spülen Spü- len Pumpe an DruckA1 Absperrventil Spülen V3 für Dosierglas Spülen V2 für Ansaugleitung

# *3.2 Zeitlicher Ablauf*

# *3.3 Druckprobenahme bis 0,8 bar*

Die Probenahme aus druckbeaufschlagten Leitungen erfordert bauseits ein in die Ansaugleitung des Probenehmers eingebautes Absperrventil zum Prozessmedium. Das Absperrventil ist in Ruhelage (bzw. stromlos) geschlossen. Als Absperrventil wird meist ein motorisch betriebener Kugelhahn, oder ein Quetschventil bzw. Membranventil verwendet.

Für diese Betriebsart "Druckprobenahme" muss der Probenehmer wie folgt parametriert werden:

#### - Digitalen Ausgang zur Ansteuerung des Kugelhahns definieren:

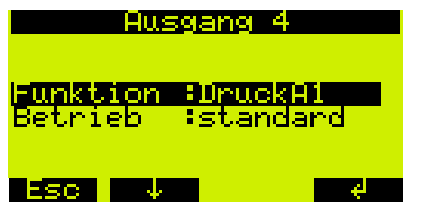

 Setup> Geräteeinstellungen> Ausgänge> Ausgang 4> Funktion: *DruckA1* wählen.

#### - Funktion "Druckprobenahme" in der Steuerung aktivieren:

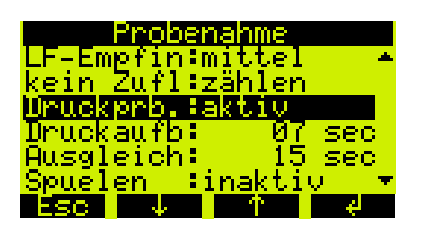

Setup> Geräteeinstellungen> Probenahme> Druckprb.: *aktiv* wählen

Zwei Betriebszeiten können definiert werden:

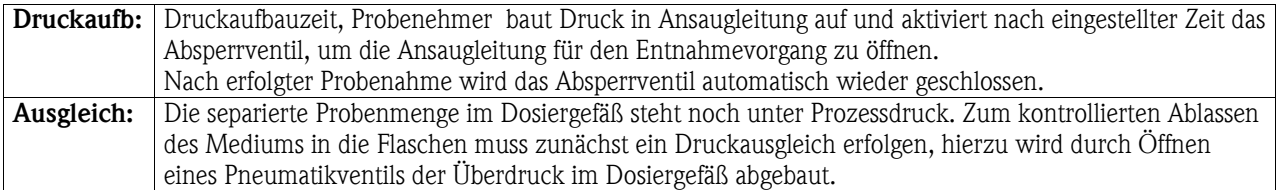

# *3.4 Spülen von Dosierglas und Ansaugleitung*

Das Spülen von Dosierglas und Ansaugleitung kann für jeweils ein weiteres Wasserventil aktiviert werden.

#### - Digitalen Ausgang für Spülen der Ansaugleitung definieren:

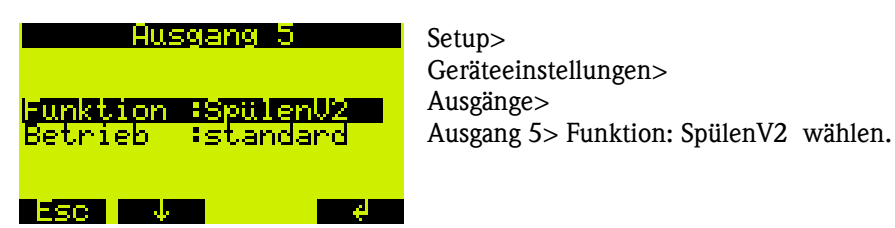

- Digitalen Ausgang für Spülen des Dosierglases definieren:

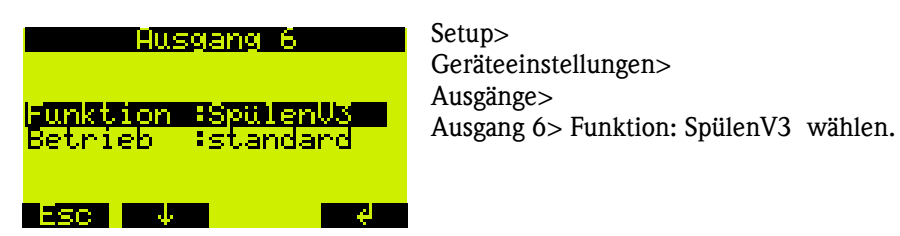

- Wartezeit vor Weiterschaltung des Verteilerarm einstellen:

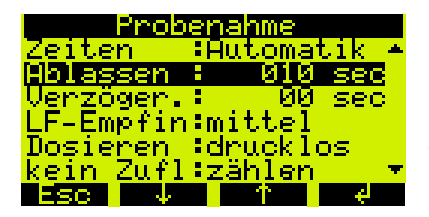

 Setup> Geräteeinstellungen> Probenahme><br>Ablassen: Ablassen: *Zeit einstellen* 

#### - Spülzeiten einstellen:

Sind Ausgänge mit Funktion Spülen parametriert, so können entsprechende Spülzeiten eingestellt werden:

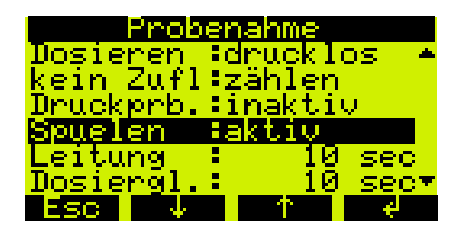

Setup> Geräteeinstellungen> Probenahme> Spuelen: *aktiv* wählen

Zwei Zeiten können editiert werden:

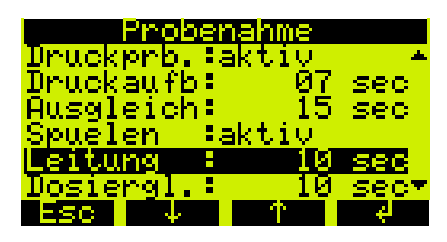

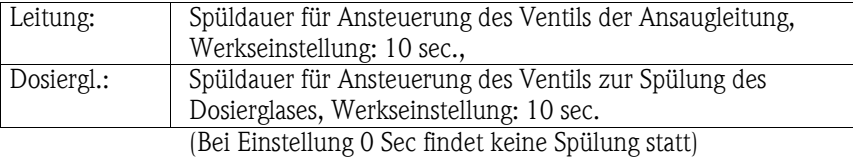

### *3.5 Weitere Funktionen des Probenehmers*

Ein zusätzlich eingebautes Pneumtikventil sorgt für die Entlüftung der druckbeaufschlagten Systeme wie Ansaugleitung und Dosiergefäß. So kann das Medium drucklos vom Dosiergefäß über den Verteilerarm in die Flasche abfließen. Das Penumatikventil braucht nicht parametriert zu werden.

Ist die Funktion "Druckprobenahme" aktiviert, wird stets mit Druckunterstützung abdosiert, d.h. die eingebaute Vakuumpumpe unterstützt das Zurückfließen des Mediums in die druckbeaufschlagte Prozessleitung.

Bei der Option Fäko ist im Dosiergefäß eine kapazitive Abschaltung eingebaut.

Während der beiden Spülvorgänge ist die Leitfähigkeits- bzw. kapazitive Sondenüberprüfung ausgeschaltet, da die Sonden ebenfalls gereinigt werden. Während dieser Zeit ist der Ablauf des Dosiergefäßes geöffnet.

Zum Ablassen des Spülwassers wird der Drehhahn in eine separate Ablassposition gedreht (im hinteren Bereich des Verteilerrahmens; 180°-Position). Danach kehrt der Drehhahn auf seine Ausgangsposition zurück.

Der gesamte Spülprozess ist Teil der Probenahme, d.h. das Ausgangssignal Probe steht auch während der Spülzeit im aktivem Zustand (HIGH).

# 4 Einstellungen der ASP Station 2000 bei Anschaltung an eine SPS

Das Verhalten des Probenehmers bei Anschaltung an eine SPS-Steuerung erfolgt definiert und auf die Ein- und Ausgangsstruktur angepasst.

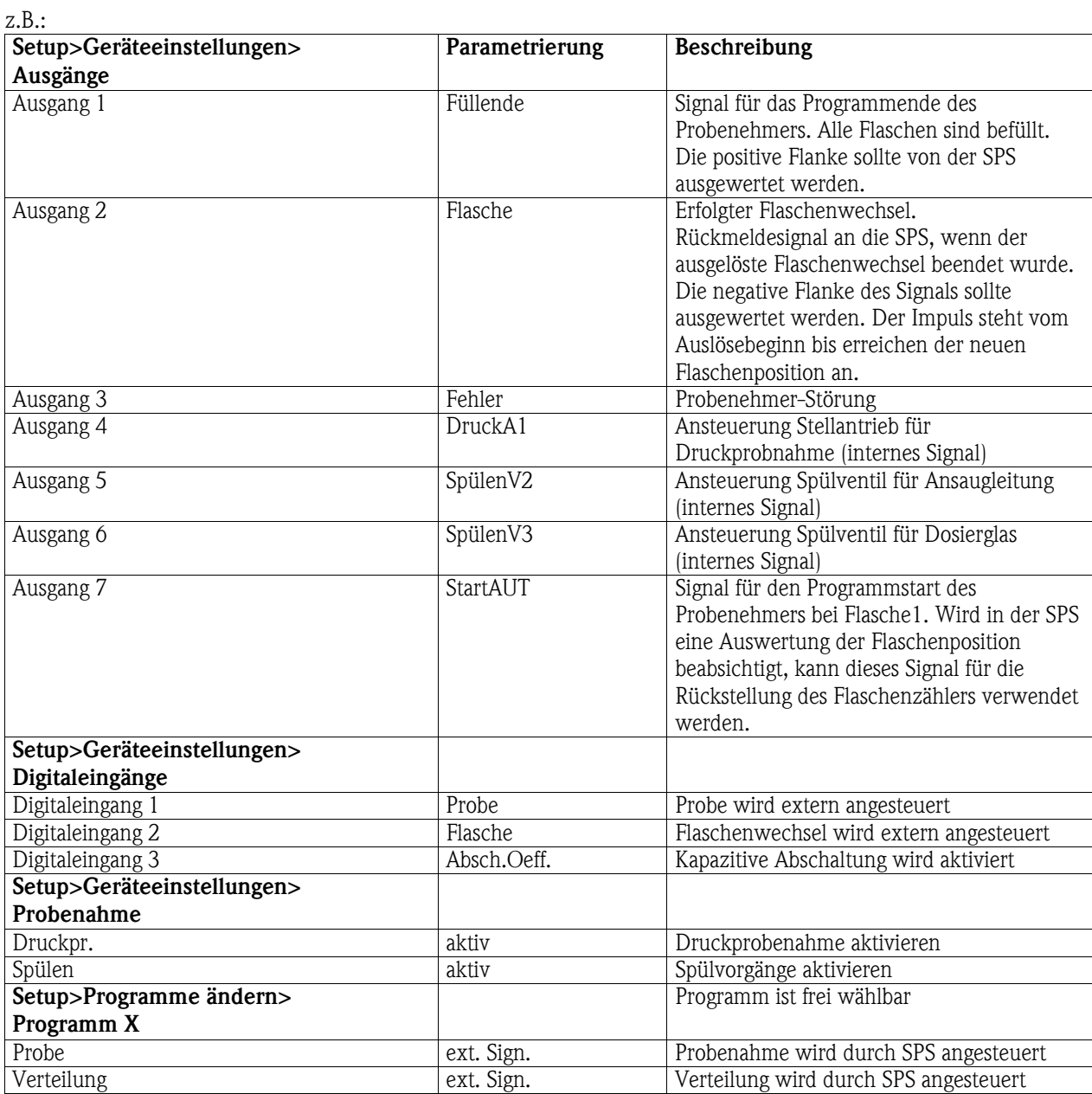

5 Fehlerverhalten nach Geräte-Reset

Bei einem schwerwiegenden Fehler (z.B. RAM-Fehler) werden alle Bediendaten auf Werkseinstellung zurückgesetzt. Sind Ausgänge 4-7 als Druck- oder Spülventil definiert, bleiben sie fest der Funktion zugeordnet.